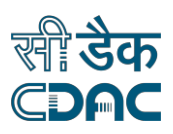

# **C-DAC's Medical Informatics SDK for Continuity of Care Document (CCD) Tutorials**

- <span id="page-0-0"></span>1. [Introduction to SDK for](#page-1-0) CCD
- 2. [Programming with SDK FOR](#page-1-1) CCD
	- [Basic Configuration](#page-1-2)
		- [How to enable logging](#page-1-3)
	- [Working with CCD](#page-1-4) Header
		- **[CCD Header](#page-2-0) Description**
		- [How to Populate CCD](#page-2-1) Header
	- [Working with CCD](#page-3-0) Sections
		- [How to Populate C](#page-2-1)CD [Sections](#page-3-0)
			- [How to Populate Summary-Purpose](#page-3-1) Section
			- [How to Populate Payer](#page-4-0) Section
			- [How to Populate Advance-Directive](#page-5-0) Section
			- [How to Populate Functional-Status](#page-6-0) Section
			- [How to Populate Problem](#page-6-1) Section
			- [How to Populate Family-History](#page-7-0) Section
			- [How to Populate Social-History](#page-8-0) Section
			- [How to Populate Alert](#page-9-0) Section
			- [How to Populate Medication](#page-9-1) Section
			- [How to Populate Medical-Equipment](#page-10-0) Section
			- [How to Populate Immunization](#page-11-0) Section
			- [How to Populate Vital-Sign](#page-11-0) Section
			- [How to Populate Result](#page-12-0) Section
			- [How to Populate Procedure](#page-13-0) Section
			- [How to Populate Encounter](#page-13-1) Section
			- [How to Populate Plan of Care](#page-14-0) Section
	- **[Working with CCD](#page-15-0) Reader**
	- [Working with CCD](#page-15-1) Writer
	- [Working with CCD](#page-16-0) Validator

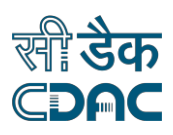

# <span id="page-1-0"></span>**1. Introduction to SDK for CCD**

The Continuity of Care Document (CCD) is an electronic document exchange standard for sharing patient summary information. Summaries include the most commonly needed pertinent information about current and past health status in a form that can be shared by all computer applications. The Continuity of Care Document is a compromise reached by two standards groups, ASTM International and Health Level 7 (HL7).

C-DAC's Medical Informatics SDK for CCD is a set of object-oriented APIs which can be used to make the Healthcare Applications compliant to HL7/ASTM CCD Release 1 specification. The SDK is implemented using JDK 8, which facilitates incorporation of HL7/ASTM CCD in healthcare applications. It provides set of APIs which can be integrated in application to generate CCD and APIs for read and validate already existing CCD.

[Back to top](#page-0-0)

## <span id="page-1-4"></span><span id="page-1-1"></span>**2. Programming with SDK for CCD**

# <span id="page-1-2"></span>**2.2 Basic Configuration**

### <span id="page-1-3"></span>**2.2.1 How to enable logging**

Log can be generated in CCD SDK for different events occurred while processing. The SDK describes two levels of logging:

SEVERE - At this level of logging any exception's stack trace is completely logged into a log file. Along with the stack trace the data that are failed are also logged.

INFO - The failed data elements with status WARNING are logged in the log file.

Ideally this should be the first statement before using CCD SDK.

For e.g.:

*// log files will be created in '* C:\\CCDLogs*' directory.* CCDLogger.getLogger("C:\\CCDLogs");

*// If no directory location is defined by user then user's //temp directory will be taken as default.*

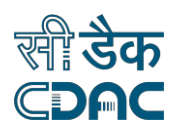

# <span id="page-2-0"></span>**2.2 Working with CCD Header**

### **2.2.1 CCD Header Description**

The CCD Header contains information about Patient, document related information (language, version, date/time), CCD Author related information (who has generated), and to whom the CCD is directed. The purpose of the CCD header is to facilitate clinical document management and compilation of a patient's clinical documents into a lifetime electronic record. CCD Header is having following elements:

- Legal Authenticator
- Custodian
- Informant
- Participant
- Performer
- Record Target
- Author
- DocumentationOfInfo
- OrganizationInfo
- Identifiers

[Back to top](#page-0-0)

### <span id="page-2-1"></span>**2.2.2 HowtoPopulate CCD Header**

CCD Header can be populated like this

*//Populate CCD Header CCDHeader objCCDHeader= objCCDWriterTestCode.populateCCDHeader();*

*//Populates other header parts such as AuthorInfo, Patient Details and add in objCCDHeader*

*List<PatientDetails> objPatient= populatePatientDetails() ; objCCDHeader.getPatientDetails().addAll(objPatient);*

List<AuthorInfo> objAuthor = populateAuthor(); objCCDHeader.getAuthor().addAll(objAuthor);

To Populate a CCD Header's fields consider *PatientDetails*, Following are the populatePatientDetails function code to populate patient details.

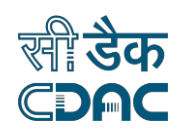

*List<PatientDetails> objListPatient = new ArrayList<>();*

*PatientDetails objPatient= new PatientDetails(); objPatient.setName("Rahul"); objPatient.setSuffix("Singh"); objPatient.setBirthTime("19580304"); objPatient.setMaritalStatus("married");*

*objListPatient.add(objPatient);*

*. .*

[Back to top](#page-0-0)

## <span id="page-3-0"></span>**2.3 Working with CCDSections**

*.*

CCD contains the patient-related data, such as problems, and procedures, current and past medications, Data are clustered into sections based on common clinical gathering.

[Back to top](#page-0-0)

### **2.3.1 How to Populate CCD Sections**

### <span id="page-3-1"></span>**2.3.1.1 How to Populate Summary-Purpose Section**

This Part of Clinical Document represents the reason for which the CCD Document was generated. Purpose may be transfer, referral, or patient request.

CCD Summary-Purpose Section can be populated like this

*//Populates Summary-Purpose Section*

CCDWriterTestCode objCCDWriterTestCode = new CCDWriterTestCode(); CCDWriter objCCDWriter = new CCDWriter(objCCDHeader); List<SummaryPurpose> objPurpose = objCCDWriterTestCode.populateSummaryPurpose(); objCCDWriter.addSummaryOrPurpose(objPurpose);

Here, objCCDHeader is CCD Header's Object

To Populate CCD Summary Purpose section's fields from populateSummaryPurpose function, Instructions are

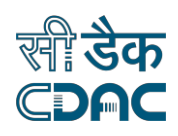

*// Populates Values of Summary Purpose Section List<SummaryPurpose> objPurpose = new ArrayList<>(); SummaryPurpose objSP = new SummaryPurpose(); objSP.setPurpose("Transfer of care");*

*objPurpose.add(objSP);*

[Back to top](#page-0-0)

### <span id="page-4-0"></span>**2.3.1.2 How to Populate Payer Section**

Payers Section contains patient's payers related information, whether self-pay, or third-party insurance, or some combination of payers or other pay. It also contains information regarding policy type or coverage type.

CCD Payer Section can be populated like this

*//Populates Payer Section*

*CCDWriterTestCode objCCDWriterTestCode = new CCDWriterTestCode(); CCDWriter objCCDWriter = new CCDWriter(objCCDHeader); List<Payer> objPayer = objCCDWriterTestCode.populatePayer(); objCCDWriter.addPayer(objPayer);*

*Here, objCCDHeader is CCD Header's Object*

To Populate CCD Payer section's fields from populatePayer function, Follow the below given instructions

*// Populates Values of Payer Section List<Payer> objPayer = new ArrayList<>();*

*Payer Payer = new Payer(); Payer.setAuthorization("Colonoscopy"); Payer.setCoveredPartyID("2"); Payer.setPayerName("Max Health Insurance"); Payer.setPolicyType("Extended healthcare"); Payer.setCoverageType("Self");*

*objPayer.add(Payer);*

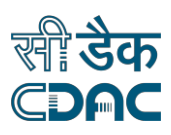

### <span id="page-5-0"></span>**2.3.1.3 HowtoPopulateAdvance-Directive Section**

This section contains data defining related to patient's advance directives and any reference to supporting documentation.

CCD Advance-Directive Section can be populated like this

*//Populates Advance-Directive Section*

*CCDWriterTestCode objCCDWriterTestCode = new CCDWriterTestCode(); CCDWriter objCCDWriter = new CCDWriter(objCCDHeader); List<AdvanceDirectives> objAdvanceDirectives = objCCDWriterTestCode.populateAdvanceDirectives(); objCCDWriter.addAdvanceDirectives(objAdvanceDirectives);*

*Here, objCCDHeader is CCD Header's Object*

Example to Populate CCD Advance-directive section's fields from populateAdvanceDirectives function,

*// Populates Values of Advance Directive Section List<AdvanceDirectives> objAdvanceDirectives = new ArrayList<>();*

*AdvanceDirectives advanceDirectives = new AdvanceDirectives(); advanceDirectives.setDirective("Resuscitation status"); advanceDirectives.setDescription("Do not resuscitate"); advanceDirectives.setVerification("Dr. N. K. Jain"); advanceDirectives.setVerificationDate("19990711"); advanceDirectives.setSupportingDocument("Advance directive"); EffectiveDateTime objEffectiveDate=new EffectiveDateTime(); objEffectiveDate.setLow("19990711"); objEffectiveDate.setHigh("20010711"); advanceDirectives.setEffectiveTimes(objEffectiveDate); advanceDirectives.setMediaType("pdf"); advanceDirectives.setSupportingDocumentLink("AdvanceDirective.b50b7910-7ffb-4f4c-bbe4-177ed68cbbf3.pdf");*

*objAdvanceDirectives.add(advanceDirectives);*

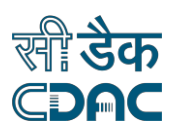

# <span id="page-6-0"></span>**2.3.1.4 HowtoPopulate Functional-Status Section**

This section contains data related to the patient's status of normal functioning at the time the Care Record was created. It includes information regarding the patient relative to his Mental status, Ability to care for self, Activities of Daily Living etc.

CCD Functional-Status Sectioncan be populated like this

*//Populates Functional-Status Section* CCDWriterTestCode objCCDWriterTestCode = new CCDWriterTestCode(); CCDWriter objCCDWriter = new CCDWriter(objCCDHeader); List<FunctionalStatus> objFunctionalStatus = objCCDWriterTestCode.populateFunctionalStatus(); objCCDWriter.addFunctionalStatus(objFunctionalStatus);

Setting CCD Functional Status section's fields from populateFunctionalStatus function

*// Populates Values of* Functional Status *Section List<FunctionalStatus> objFunctionalStatus = new ArrayList<>();*

*FunctionalStatus functionalStatus = new FunctionalStatus(); functionalStatus.setFunctionalCondition("Dependence on cane"); EffectiveDateTime objEffectiveDate=new EffectiveDateTime(); objEffectiveDate.setLow("2008"); functionalStatus.setEffectiveDates(objEffectiveDate); functionalStatus.setConditionStatus(" Active ");*

*objFunctionalStatus.add(functionalStatus);*

[Back to top](#page-0-0)

### <span id="page-6-1"></span>**2.3.1.5 Howto Populate Problem Section**

This section contains information about clinical problems at the time the summary is generated.

CCD Problem Section can be populated like this

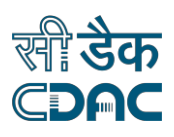

*//Populates Problem Section* CCDWriterTestCode objCCDWriterTestCode = new CCDWriterTestCode(); CCDWriter objCCDWriter = new CCDWriter(objCCDHeader); List<Problems> objProblems = objCCDWriterTestCode.populateProblems(); objCCDWriter.addProblems(objProblems);

Here, objCCDHeader is CCD Header's Object

Setting CCD Problem section's fields from populateProblems function

*//Populates Values of Problem Section List<Problems> objProblems = new ArrayList<>(); Problems problems = new Problems(); problems.setCondition("Asthma"); EffectiveDateTime objEffectiveDate=new EffectiveDateTime(); objEffectiveDate.setValue("1978"); problems.setEffectiveDates(objEffectiveDate); problems.setConditionStatus("Active");*

*objProblems.add(problems);*

#### [Back to top](#page-0-0)

### <span id="page-7-0"></span>**2.3.1.6 HowtoPopulate FamilyHistory Section**

This section contains data related to patient's genetic relatives and their clinical findings. CCD Family-History Section can be populated like this

*//Populates Family-History Section* CCDWriterTestCode objCCDWriterTestCode = new CCDWriterTestCode(); CCDWriter objCCDWriter = new CCDWriter(objCCDHeader); List<FamilyHistory> objFamilyHistory = objCCDWriterTestCode.populateFamilyHistory(); objCCDWriter.addFamilyHistory(objFamilyHistory);

Here, objCCDHeader is CCD Header's Object

Setting CCD Family History section's fields from populateFamilyHistory function

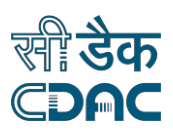

*// Populates Values of Family-History Section List<FamilyHistory> listFamilyHistory=new ArrayList<FamilyHistory>(); FamilyHistory objFamilyHistory1=new FamilyHistory(); objFamilyHistory1.setRelationWithPatient("Father"); objFamilyHistory1.setVitalStatus("Deceased"); objFamilyHistory1.setAgeAtOnset("40"); objFamilyHistory1.setDiagnosis("Hypertension"); objFamilyHistory1.setGender("male"); objFamilyHistory1.setBirthTime("1932");*

*listFamilyHistory.add(objFamilyHistory1);*

[Back to top](#page-0-0)

### <span id="page-8-0"></span>**2.3.1.7 HowtoPopulate SocialHistory Section**

This section contains information related to patient's lifestyle.

Social-History Section can be populated like this

*//Populates Social-History Section CCDWriterTestCode objCCDWriterTestCode = new CCDWriterTestCode(); CCDWriter objCCDWriter = new CCDWriter(objCCDHeader); List<SocialHistory> objSocialHistory = objCCDWriterTestCode.populateSocialHistory(); objCCDWriter.addSocialHistory(objSocialHistory);*

*Here, objCCDHeader is CCD Header's Object*

Setting Social-History section's fields from populateSocialHistory function, Follow the below given way

*// Populates Values of Social-History Section List<SocialHistory> objListSocialHistory = new ArrayList<>(); SocialHistory objSocialHistory = new SocialHistory(); objSocialHistory.setDescription("1 pack per day"); EffectiveDateTime objEffectiveDate=new EffectiveDateTime(); objEffectiveDate.setLow("1947"); objEffectiveDate.setHigh("1972"); objSocialHistory.setEffectiveDates(objEffectiveDate); objSocialHistory.setSocialHistoryElement("Cigarette smoking");*

*listFamilyHistory.add(objFamilyHistory1);*

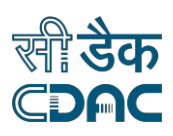

# <span id="page-9-0"></span>**2.3.1.8 Howto PopulateAlerts Section**

This section contains information related allergies and adverse reactions that are pertinent to the patient's current or past medical history.

CCD Alerts Section can be populated like this

*//Populates Alerts Section* CCDWriterTestCode objCCDWriterTestCode = new CCDWriterTestCode(); CCDWriter objCCDWriter = new CCDWriter(objCCDHeader); List<Alerts> objAlerts = objCCDWriterTestCode.populateAlerts(); objCCDWriter.addAlerts(objAlerts);

Here, objCCDHeader is CCD Header's Object

Setting CCD Alert section's fields from populateAlerts function

*// Populates Values of Alerts Section List<Alerts> objAlerts = new ArrayList<>(); Alerts objAlert = new Alerts(); objAlert.setSubstance("Penicillin"); objAlert.setReaction("Hives"); objAlert.setStatus("Active");*

*objAlerts.add(objAlert);*

[Back to top](#page-0-0)

# <span id="page-9-1"></span>**2.3.1.9 HowtoPopulate Medication Section**

The section contains detail about patient's current medications and medication history.

CCD Medication Section can be populated like this

*//Populates Medications Section* CCDWriterTestCode objCCDWriterTestCode = new CCDWriterTestCode(); CCDWriter objCCDWriter = new CCDWriter(objCCDHeader); List<Medications> objMedications = objCCDWriterTestCode.populateMedications(); objCCDWriter.addMedication(objMedications);

Here, objCCDHeader is CCD Header's Object

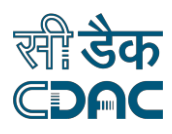

Setting CCD Medication section's fields from populateMedications function

*// Populates Values of Medication Section List<Medications> objMedications = new ArrayList<>(); Medications medications1 = new Medications(); medications1.setMedication("Prednisone"); medications1.setInstructions("20mg PO daily"); EffectiveDateTime objEffectiveDate=new EffectiveDateTime(); objEffectiveDate.setLow("199911"); objEffectiveDate.setHigh("200401"); medications1.setDate(objEffectiveDate); medications1.setStatus("No Longer Active "); medications1.setDoseQuantity("1"); medications1.setPeriodValue("8"); medications1.setPeriodUnit("h");*

*objMedications.add(medications1);*

[Back to top](#page-0-0)

### <span id="page-10-0"></span>**2.3.1.10 HowtoPopulateMedical-EquipmentSection**

This section contains implanted and external medical devices that their health status depends on

CCD Medical-Equipment Section can be populated like this

*//Populates* Medical-Equipment *Section* CCDWriterTestCode objCCDWriterTestCode = new CCDWriterTestCode(); CCDWriter objCCDWriter = new CCDWriter(objCCDHeader); List<MedicalEquipment> objMedicalEquipment = objCCDWriterTestCode.populateMedicalEquipment(); objCCDWriter.addMedicalEquipment(objMedicalEquipment);

Setting CCD Medication section's fields from populateMedicalEquipment function

*// Populates Values of* Medical-Equipment *Section List<MedicalEquipment> objListMedicalEquipment = new ArrayList<>(); MedicalEquipment objMED = new MedicalEquipment(); objMED.setDateSupplied("199911"); objMED.setSupplyDevice(" Automatic implantable cardioverter/defibrillator");* 

*objListMedicalEquipment.add(objMED);*

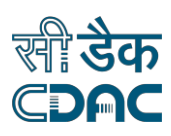

# <span id="page-11-0"></span>**2.3.1.11 HowtoPopulate ImmunizationSection**

This section contains information related to a patient's immunization history and current immunization status.

CCD immunization Section can be populated like this

*//Populates* immunization *Section* CCDWriterTestCode objCCDWriterTestCode = new CCDWriterTestCode(); CCDWriter objCCDWriter = new CCDWriter(objCCDHeader); List<Immunizations> objImmunizations = objCCDWriterTestCode.populateImmunizations(); objCCDWriter.addImmunization(objImmunizations);

Here, objCCDHeader is CCD Header's Object

Setting CCD Immunization section's fields from populateImmunizations function

*// Populates Values of immunization Section List<Immunizations> objImmunizations = new ArrayList<>(); Immunizations immunization = new Immunizations(); immunization.setVaccine("Influenza virus vaccine"); EffectiveDateTime objEffectiveDate=new EffectiveDateTime(); objEffectiveDate.setCenter("199911"); immunization.setDate(objEffectiveDate); immunization.setStatus("Completed"); immunization.setMoodOfVaccine("IM");*

*objImmunizations.add(immunization);*

[Back to top](#page-0-0)

# **2.3.1.12 HowtoPopulate Vital-Signs Section**

This section contains information relevant to vital signs, such as, height, weight, blood pressure,

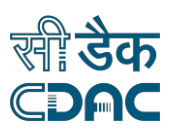

heart rate. CCD Vital-Sign Section can be populated like this

*//Populates* Vital-Signs *Section* CCDWriterTestCode objCCDWriterTestCode = new CCDWriterTestCode(); CCDWriter objCCDWriter = new CCDWriter(objCCDHeader); List<VitalSigns> objVitalSigns = objCCDWriterTestCode.populateVitalSign(); objCCDWriter.addVitalSigns(objVitalSigns);

Here, objCCDHeader is CCD Header's Object

Setting Vital-Sign section's fields from populateVitalSign function

*// Populates Values of V*ital-Sign *Section List<VitalSigns> objVitals = new ArrayList<>(); VitalSigns objV = new VitalSigns(); objV.setDate("19991114"); objV.setVitalSigns("Height"); objV.setValue("177"); objV.setUnit("cm");* 

*objVitals.add(objV);*

**[Back to top](#page-0-0)** 

# <span id="page-12-0"></span>**2.3.1.13 How to Populate Result Section**

This section contains information or reports of observations generated by imaging procedures, and other procedures, laboratories.

CCD Results Section can be populated like this

*//Populates* Results *Section* CCDWriterTestCode objCCDWriterTestCode = new CCDWriterTestCode(); CCDWriter objCCDWriter = new CCDWriter(objCCDHeader); List<Results> objResults = objCCDWriterTestCode.populateResults(); objCCDWriter.addResults(objResults);

Here, objCCDHeader is CCD Header's Object

Setting Populate CCD Results section's fields from populateResults function

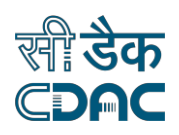

*// Populates Values of Result Section List<Results> objListResults = new ArrayList<>(); List<TestReport> test = new ArrayList<>(); test.add(new TestReport("Hematology","HGB","M 13-18, F 12-16","g/dl" ,"13.2")); test.add(new TestReport("Hematology","WBC","4.3-10.8 ","10+3/ul" ,"6.7")); test.add(new TestReport("Hematology","PLT","135-145 ","meq/l" ,"123\* "));*

*Results objRD = new Results(); objRD.setTestDate("20000323"); objRD.setTestDetails(test);*

*objListResults.add(objRD);*

[Back to top](#page-0-0)

### <span id="page-13-0"></span>**2.3.1.14 Howto Populate Procedure Section**

This section contains information of treatment-methods.

Procedure Section can be populated like this

*//Populates* Procedure *Section* CCDWriterTestCode objCCDWriterTestCode = new CCDWriterTestCode(); CCDWriter objCCDWriter = new CCDWriter(objCCDHeader); List<Procedures> objProcedures = objCCDWriterTestCode.populateProcedures(); objCCDWriter.addProcedures(objProcedures);

Setting CCD Procedure section's fields from populateProcedures function

*// Populates Values of Procedure Section List<Procedures> objProcedures = new ArrayList<>();*

*Procedures procedures = new Procedures(); procedures.setProcedure("Total hip replacement"); procedures.setObserve("Left"); procedures.setLaterality("Left"); procedures.setDate("2008"); procedures.setProcedureActivityName("Observation"); procedures.setProcedureStatusCode("active");*

*objProcedures.add(procedures);*

[Back to top](#page-0-0)

14

# <span id="page-13-1"></span>**2.3.1.15 Howto Populate Encounters Section**

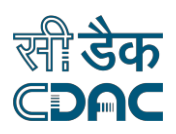

This section contains information of any healthcare, An Encounter is an interaction between a practitioner and a patient.

CCD Encounter Section can be populated like this

*//Populates* Encounter *Section* CCDWriterTestCode objCCDWriterTestCode = new CCDWriterTestCode(); CCDWriter objCCDWriter = new CCDWriter(objCCDHeader); List<Encounters> objEncounters = objCCDWriterTestCode.populateEncounters(); objCCDWriter.addEncounters(objEncounters);

Setting CCD Encounter section's fields from populateEncounters function

*List<Encounters> objEncounters = new ArrayList<>();*

*Encounters Encounters = new Encounters(); Encounters.setEncounter("Checkup Examination"); Encounters.getLocation().add("XYZ Health Clinic"); EffectiveDateTime objEffectiveDate=new EffectiveDateTime(); objEffectiveDate.setValue("20000407"); Encounters.setDate(objEffectiveDate); objEncounters.add(Encounters);*

[Back to top](#page-0-0)

# <span id="page-14-0"></span>**2.3.1.16 HowtoPopulate Plan ofCare Section**

The section contains information of pending orders, encounters, and procedures for the patient.

CCD Plan of Care Section can be populated like this

*//Populates* Plan *Section* CCDWriterTestCode objCCDWriterTestCode = new CCDWriterTestCode(); CCDWriter objCCDWriter = new CCDWriter(objCCDHeader); List<Plan> objPlan = objCCDWriterTestCode.populatePlan(); objCCDWriter.addPlan(objPlan);

Here, objCCDHeader is CCD Header's Object

Setting CCD Plan section's Value from populatePlan function

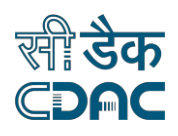

*List<Plan> objListPlan = new ArrayList<>();*

*Plan objPlan = new Plan(); objPlan.setPlannedActivity("Pulmonary function test"); EffectiveDateTime objEffectiveDate=new EffectiveDateTime(); objEffectiveDate.setCenter("20000421"); objPlan.setPlannedDate(objEffectiveDate); objPlan.setPlanOfCareActivityName("Observation"); objPlan.setActivityMoodCode("RQO");*

*objListPlan.add(objPlan);*

[Back to top](#page-0-0)

### <span id="page-15-0"></span>**2.4 Working with CCDReader**

The *CCD* parses and validates Continuity of Care Document (CCD) which is in XML format and provides information of Patient 's medical summary, if form of header *and sections*.

To parse a CCD Document, first, provide CCD Document Path in CCDReader which gives information of Patient 's medical summary.

Initializing CCDReader Object

*String strFilePath = "C:/ClinicalDocument.xml"; CCDReader objCCDReader = new CCDReader(strFilePath);*

*Now retrieve the information of Patient List<PatientDetails> objPatientList = objCCDReader.getPatientDetails();*

<span id="page-15-1"></span>Fetching information of various Section from CCD

*//Populates Section (consider Payers Section)*

List<Payer> objList =objCCDReader.getPayers(); System.out.println("Payer Details "); for(Payer a :objList) { System.out.println("Authorization : "+a.getAuthorization()); System.out.println("CoveredPartyID : "+a.getCoveredPartyID()); System.out.println("PayerName : "+a.getPayerName()); System.out.println("PolicyType : "+a.getPolicyType()); }

**[Back to top](#page-0-0)** 

16

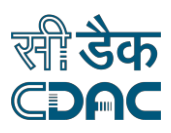

### **2.5 Working with CCDWriter**

CCD Writer serializes and validates generated CCD XML document. To Serialize a CCD, First Populates various Sections & Header and add information into Continuity of Care Document in xml Format.

Adding Section into CCDWriter

*//Populates Section (consider Problems Section)*

CCDWriterTestCode objCCDWriterTestCode = new CCDWriterTestCode(); List<Problems> objProblems = objCCDWriterTestCode.populateProblems(); objCCDWriter.addProblems(objProblems);

**[Back to top](#page-0-0)** 

### <span id="page-16-0"></span>**2.6 Working with CCDValidator**

CCD Validator is used to validate Existing Continuity of Care Document.

To Validate a CCD Document

*//Validates Continuity of Care Document, Provide CCD File Path String strFilePath = "C:/ClinicalDocument.xml";*  CCDValidator.validate(*strFilePath*);